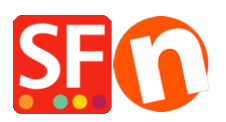

[Wissensdatenbank](https://shopfactory.deskpro.com/de/kb) > [Website und Produkte](https://shopfactory.deskpro.com/de/kb/pages-and-products) > [DE-Suchfunktion: "Fehler beim Holen der](https://shopfactory.deskpro.com/de/kb/articles/search-function-error-fetching-data) [Daten"](https://shopfactory.deskpro.com/de/kb/articles/search-function-error-fetching-data)

## DE-Suchfunktion: "Fehler beim Holen der Daten"

Elenor A. - 2023-02-07 - [Website und Produkte](https://shopfactory.deskpro.com/de/kb/pages-and-products)

Dieser Fehler wird verursacht, wenn Sie die PHP-Suche in Ihrem Shop aktivieren, PHP aber nicht auf Ihrem Hosting-Account installiert ist. PHP muss auf Ihrem Webserver installiert sein, auf dem Ihr Shop veröffentlicht ist.

Wenn Sie glauben, dass PHP auf Ihrem Webserver installiert ist, müssen Sie überprüfen, ob der PHP-Safemodus deaktiviert ist, sonst wird es nicht funktionieren.

Für die Echtzeit-Bestandskontrolle: Sie müssen prüfen, ob der Ordner ...\contents\stkcontrol auf Ihrem Server "beschreibbar" ist.

Ihr Hosting-Konto muss PHP aktiviert haben.

## ERFORDERLICH: **PHP 5.3 oder höher**

**HINWEIS:** PHP-Skripte müssen generell die Berechtigung erhalten, Verzeichnisse zu erstellen und in diese zu schreiben sowie Dateien zu erstellen und in diese zu schreiben.

Wenn Sie die Berechtigungen nur für bestimmte Verzeichnisse festlegen können - dann überprüfen Sie mit Ihrem Host, ob Sie die richtigen Berechtigungen für diese Verzeichnisse haben:

- muss in der Lage sein, Dateien in <Basisverzeichnis>/contents/<lang>/ zu erstellen und zu schreiben

- muss Verzeichnisse in <Basisverzeichnis>/contents/phpsearch/ erstellen können

- muss in der Lage sein, Dateien in /<Basisverzeichnis>/contents/phpsearch/htmlfiles/ zu erstellen und zu beschreiben

- muss Dateien in <Basisverzeichnis>/contents/prpgmap/ erstellen und beschreiben können

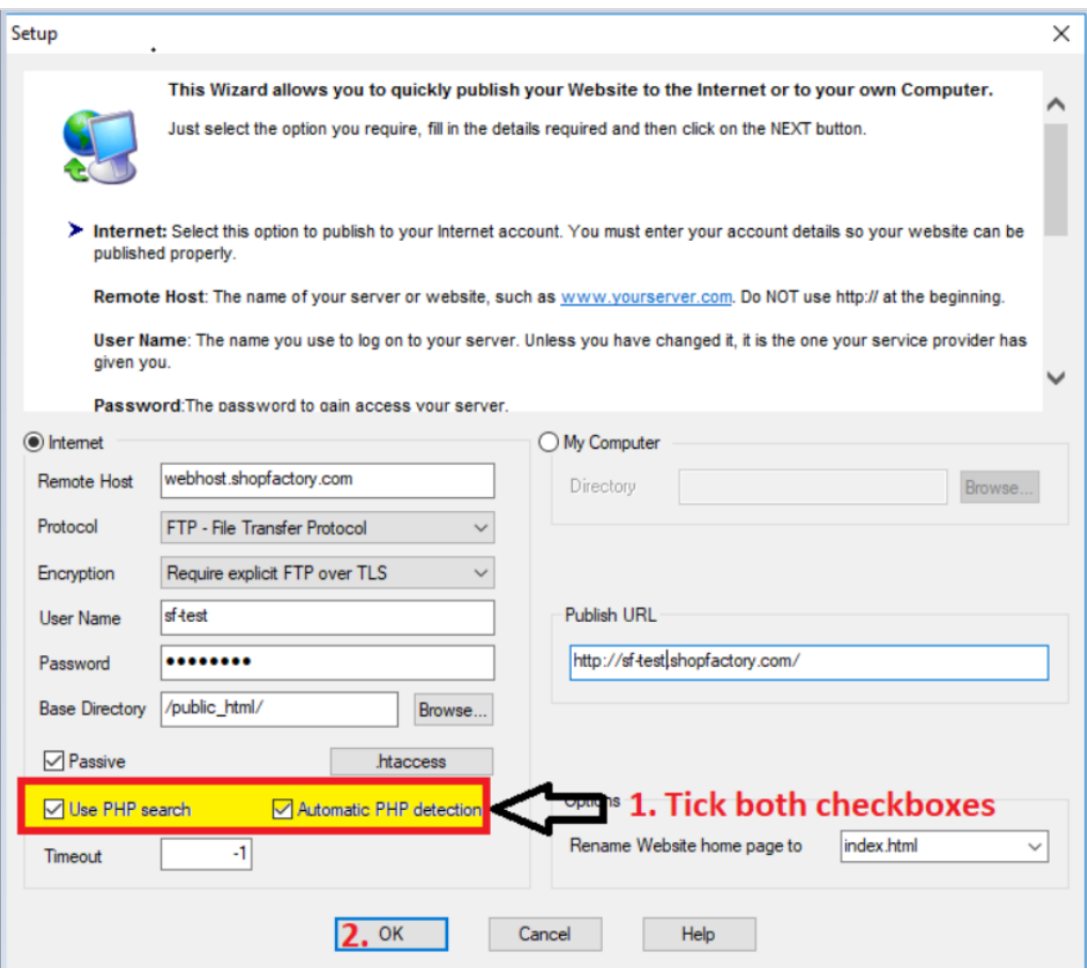

Wenn Sie keine PHP-Suche auf Ihrem Server haben, müssen Sie das Kontrollkästchen "PHP-Suche verwenden" im Dialogfeld "Publish SETUP" deaktivieren.

Dadurch wird stattdessen die Javascript-Suchfunktion in Ihrem Shop verwendet.

- 1. Öffnen Sie Shopfactory
- 2. Klicken Sie auf Veröffentlichen => Veröffentlichen Sie Ihre Website im Netz
- 3. Klicken Sie auf die Schaltfläche "Setup
- 4. Entfernen Sie das Häkchen bei "PHP-Suche verwenden" und klicken Sie auf Ok

5. Setzen Sie ein Häkchen bei "Suchdateien regenerieren" und klicken Sie auf Veröffentlichen, um Ihre Website ohne aktiviertes PHP zu veröffentlichen.